## **FREQUENTLY ASKED QUESTIONS – ONLINE REGISTRATION**

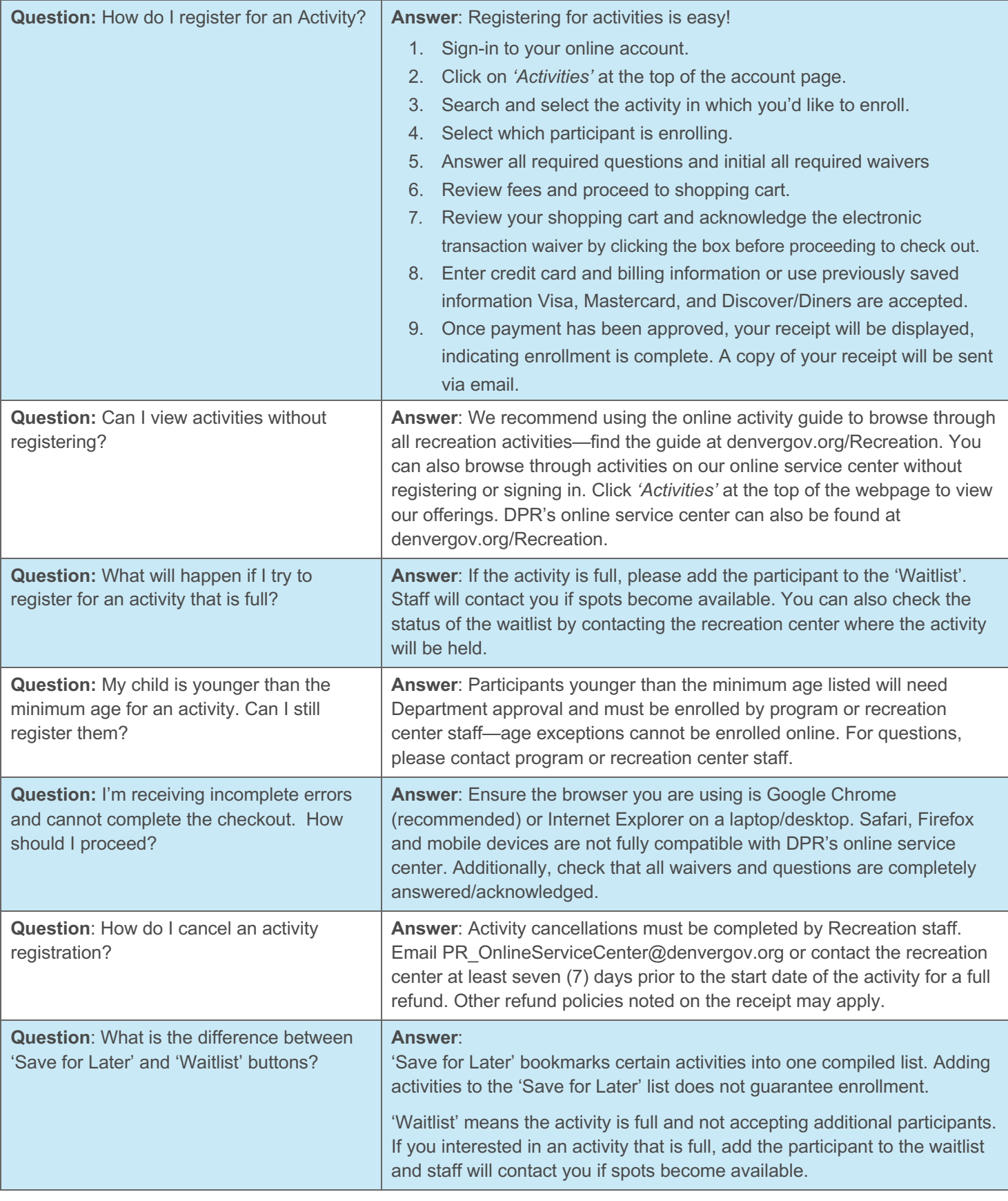

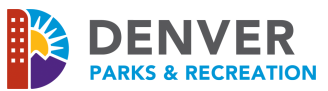

## **Helpful Tips - Seasonal Open Registration Days**

**Tip 1**: Prior to the first day of registration for each season, ensure your login credentials work by successfully signing into DPR's Online Service Center (find the link at denvergov.org/Recreation).

## **More Information on login issues**:

- If you are unable to login, check the box next to "Forgot your Password" and follow the prompts to have a new password sent to the email associated with your customer account.
- If you are still experiencing difficulties, email PR OnlineServiceCenter@denvergov.org. Staff are available to assist during normal business hours.
- If you already have a customer account, please DO NOT create another one.

**Tip 2**: Two weeks prior to open registration day, activities can be viewed online. Save activities you are interested in by bookmarking them in your 'Save for Later' list. This will help you easily begin the enrollment process once registration opens.

**More Information on 'Save for Later' lists**: There are no guarantees the activities in your 'Save for Later' list will still be open by the time you register. Many activities become full within minutes of registration opening. If the activity is full, please add the participant to the 'Waitlist'. Staff will contact you if spots become available.

**Tip 3**: If you are receiving an incomplete transaction error during enrollment, ensure all waivers and questions are initialed or answered. These are located on the 'Enrollment' page. There is a final waiver on the shopping cart page with a box that must be checked before you can proceed to the check-out page.

**More Information on transaction errors**: If "Incomplete" is still appearing under the activity in the shopping cart, click the square-and-pen icon to edit the activity enrollment and finish completing any required waivers or questions.

**Tip 4**: Using Google Chrome (latest version) and Internet Explorer (version 11) on a laptop/desktop is highly recommended.

**More Information on web browser issues**: Using other browsers or mobile devices may cause errors or prevent the completion of a registration.

**Tip 5**: Family members can be added to your household's customer account by clicking 'Change Your Family Information' under *Account Details* in your online service center account.

**More information on adding family members/participants**: Birthdates can only be changed by staff. If you need to update a birthdate for someone in your household, please email PR OnlineServiceCenter@denvergov.org or contact staff at any Denver Recreation Center.

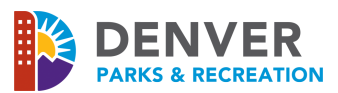